## Komunikator Linphone w Telefonii HaloNet

### Konfiguracja dla Systemu **Windows Phone 8**

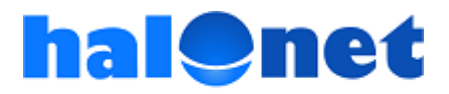

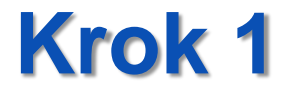

## Instalacja programu Linphone

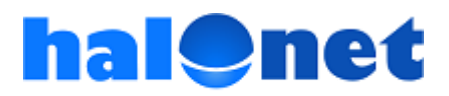

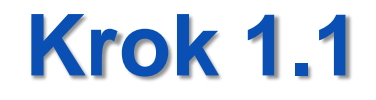

# Pobieramy program Linphone dla Windows Phone 8 ze strony

**<http://www.linphone.org/eng/linphone/news/linphone-for-windows-phone-8.html>**

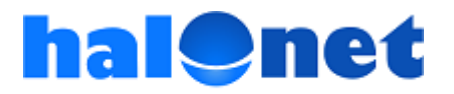

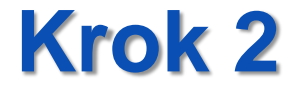

# Konfiguracja programu Linphone

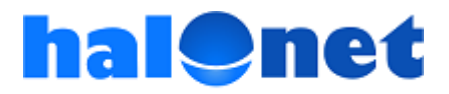

#### Krok 2.1. Tworzymy konto

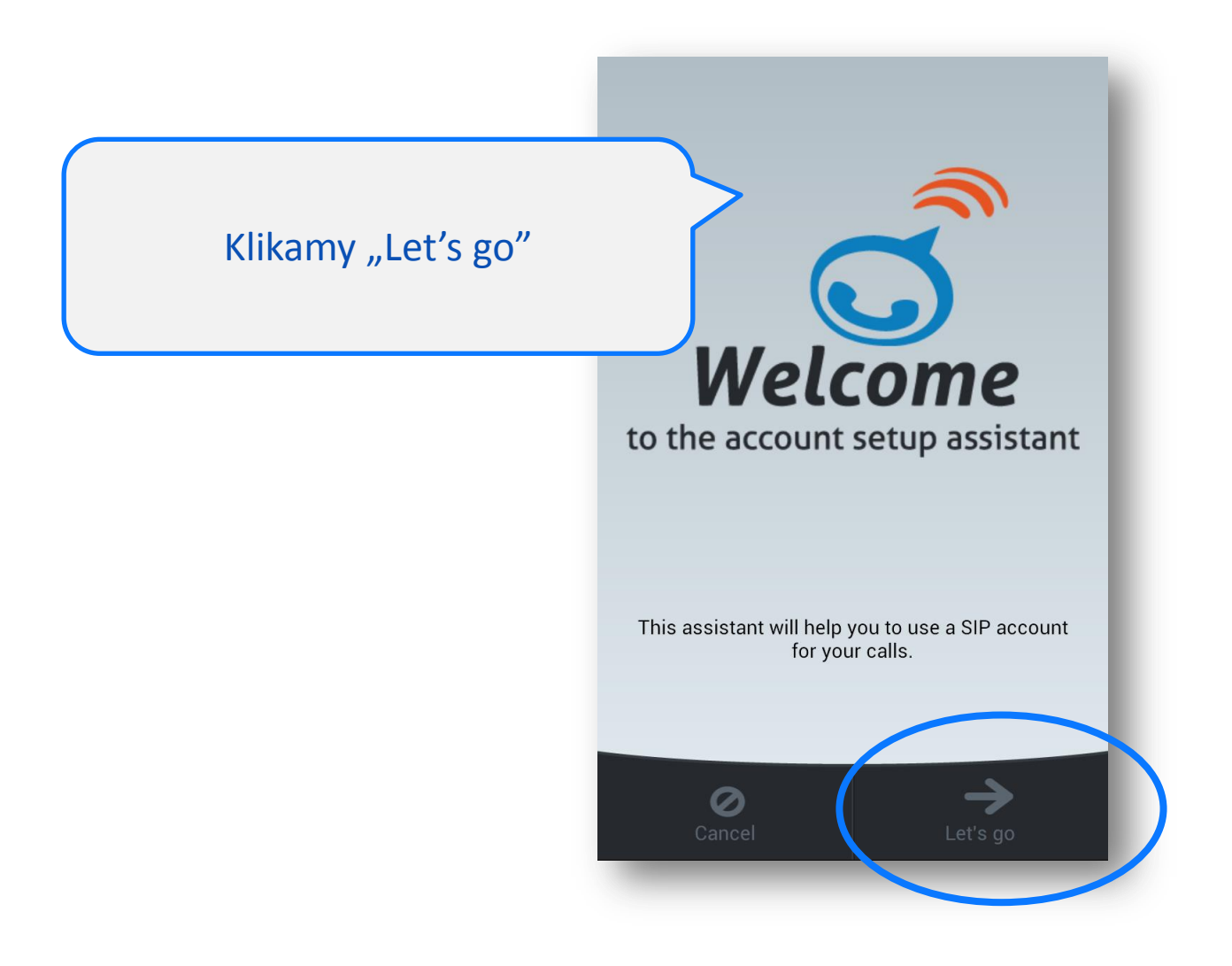

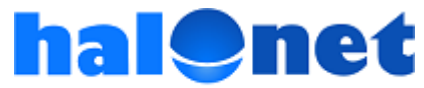

#### Krok 2.1. Tworzymy konto cd.

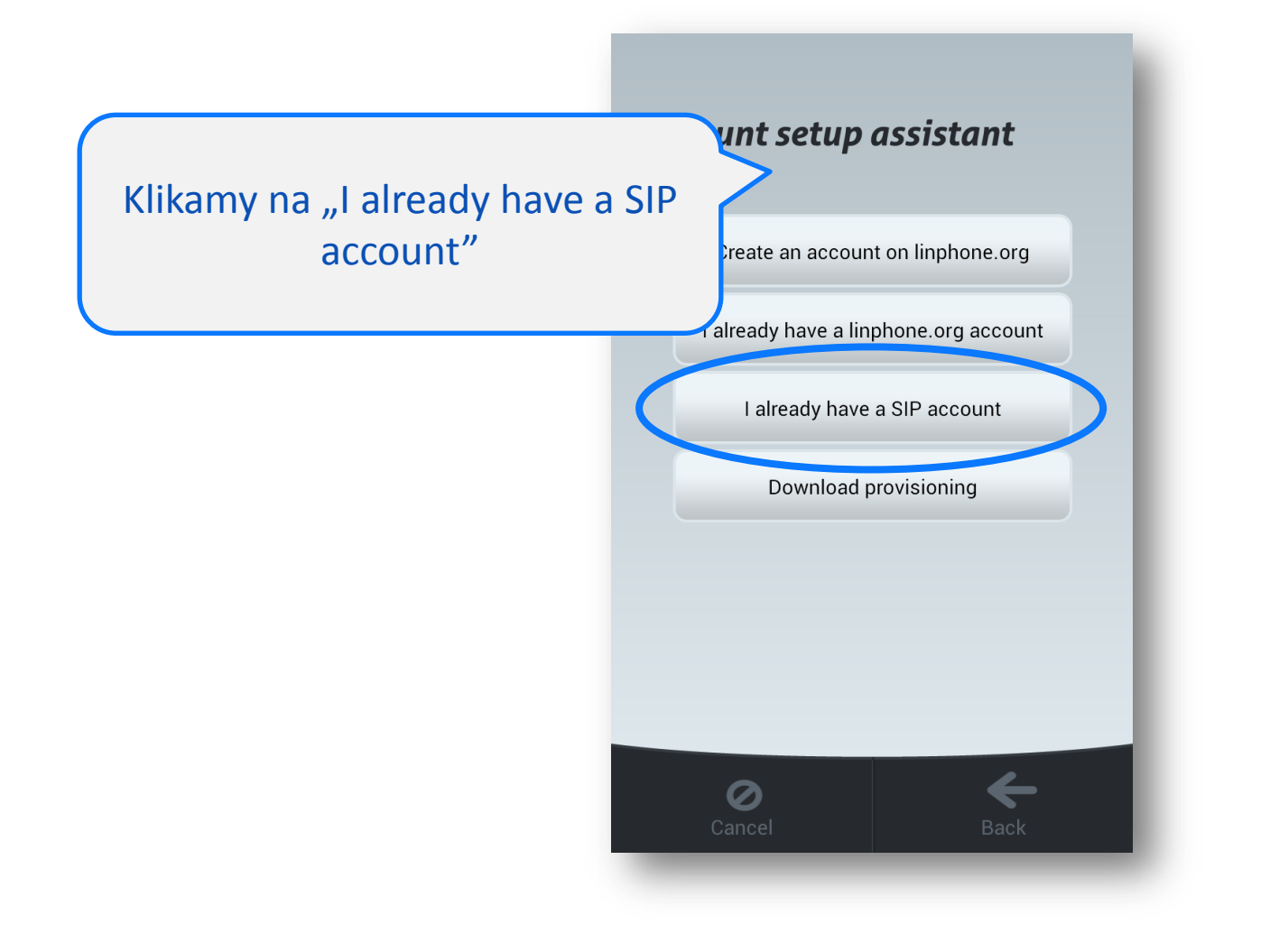

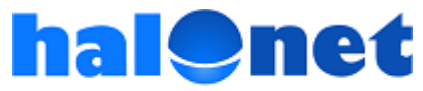

#### Krok 2.1. Tworzymy konto cd.

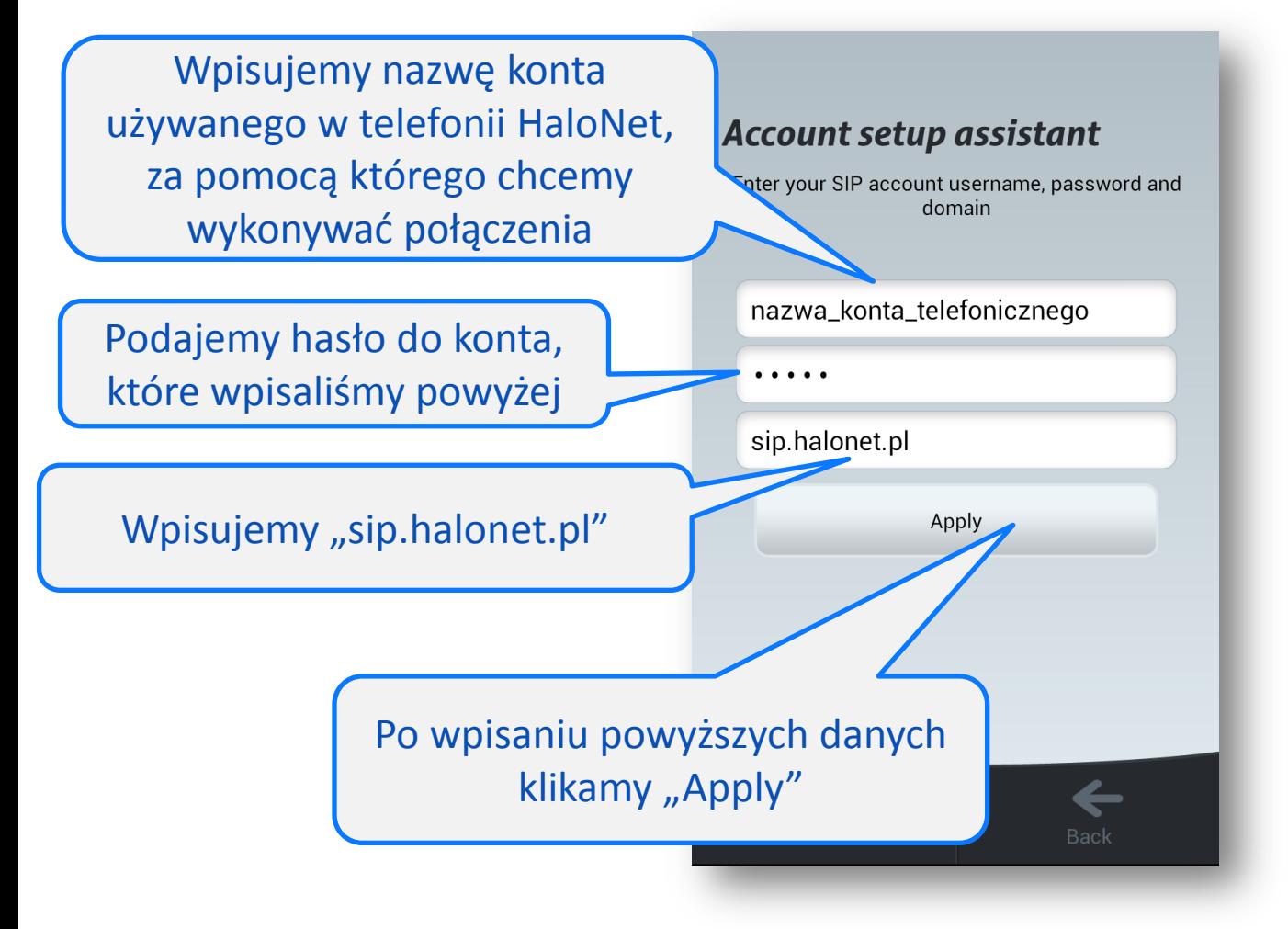

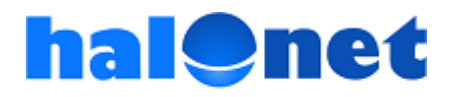

#### Krok 2.1. Tworzymy konto cd.

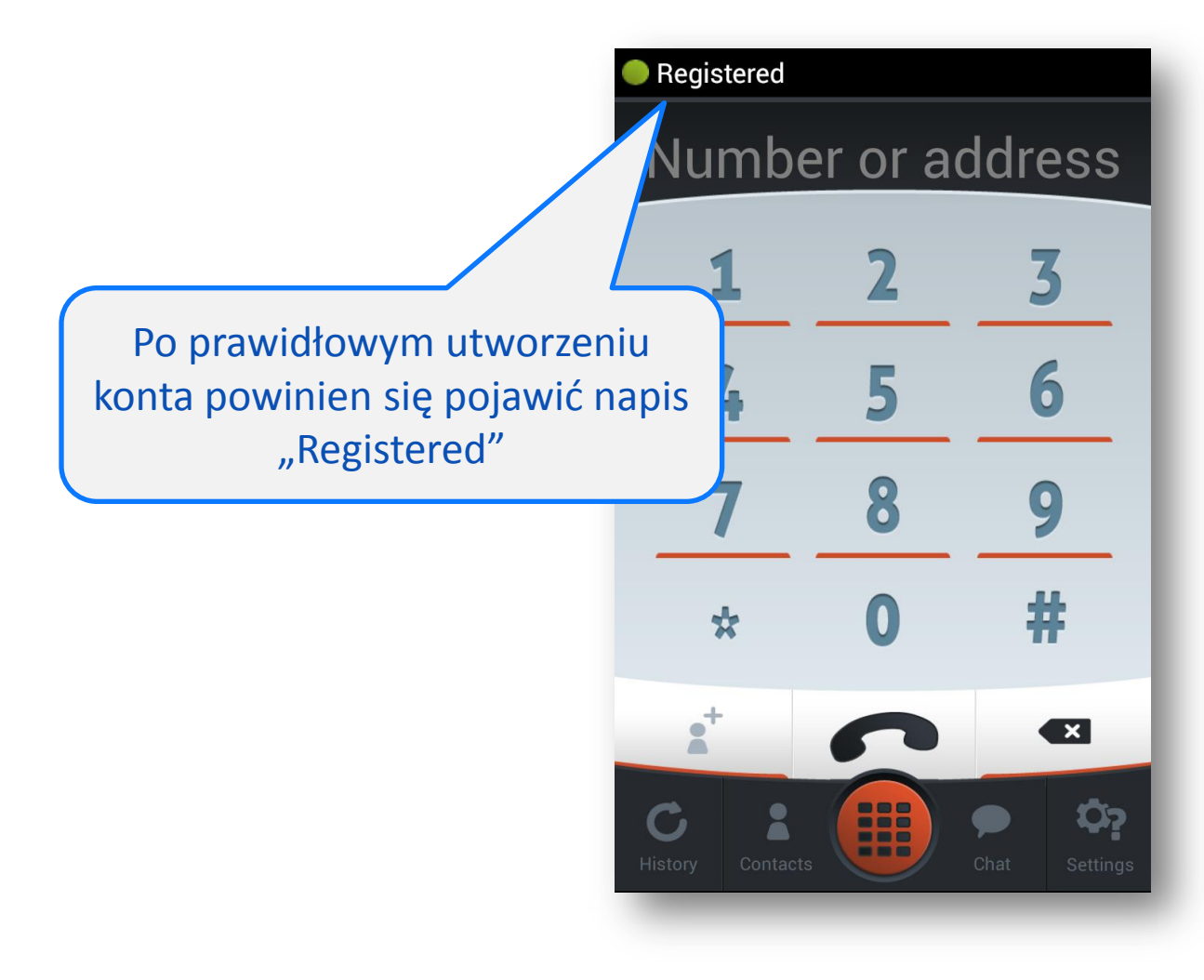

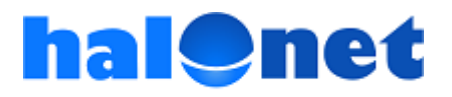

#### Krok 2.2. Zmieniamy ustawienia konta

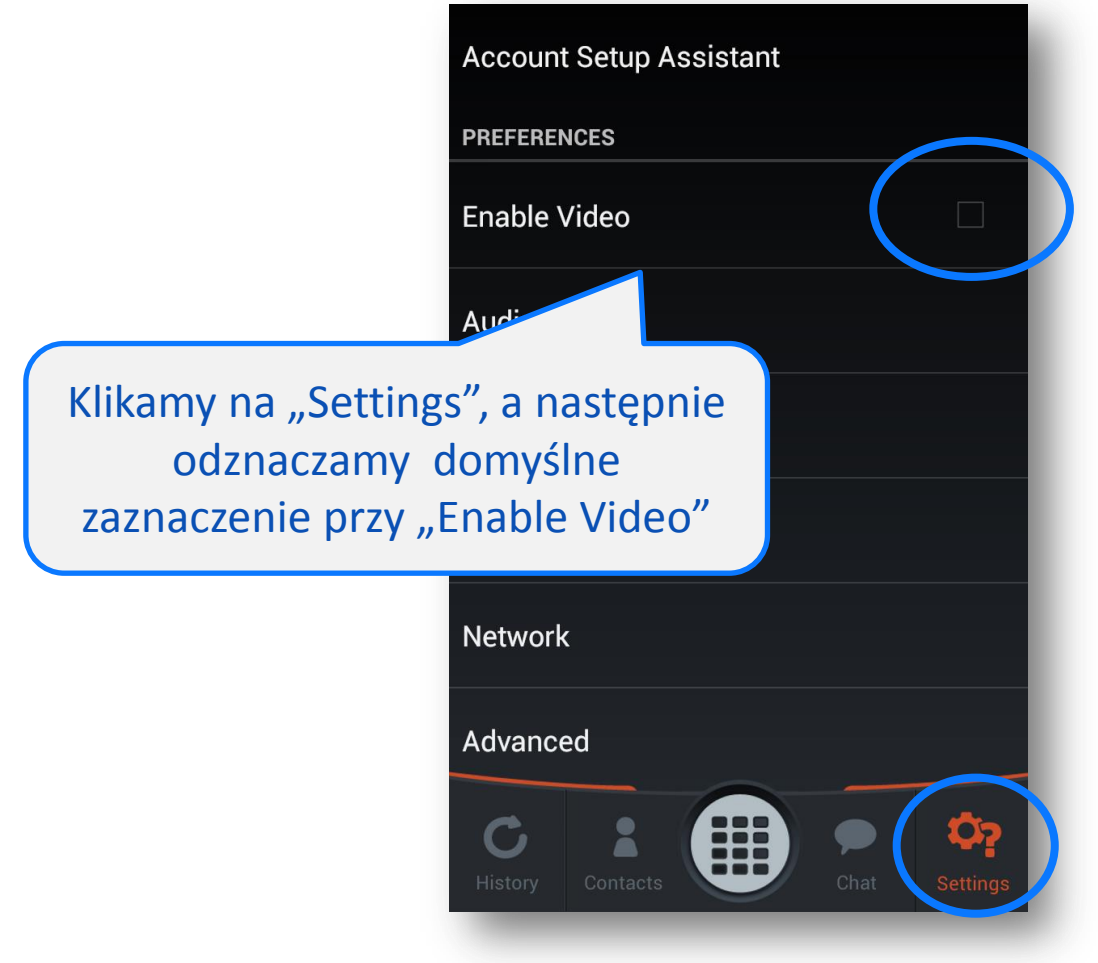

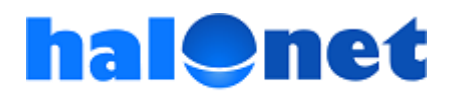

#### Krok 2.2. Zmieniamy ustawienia konta cd.

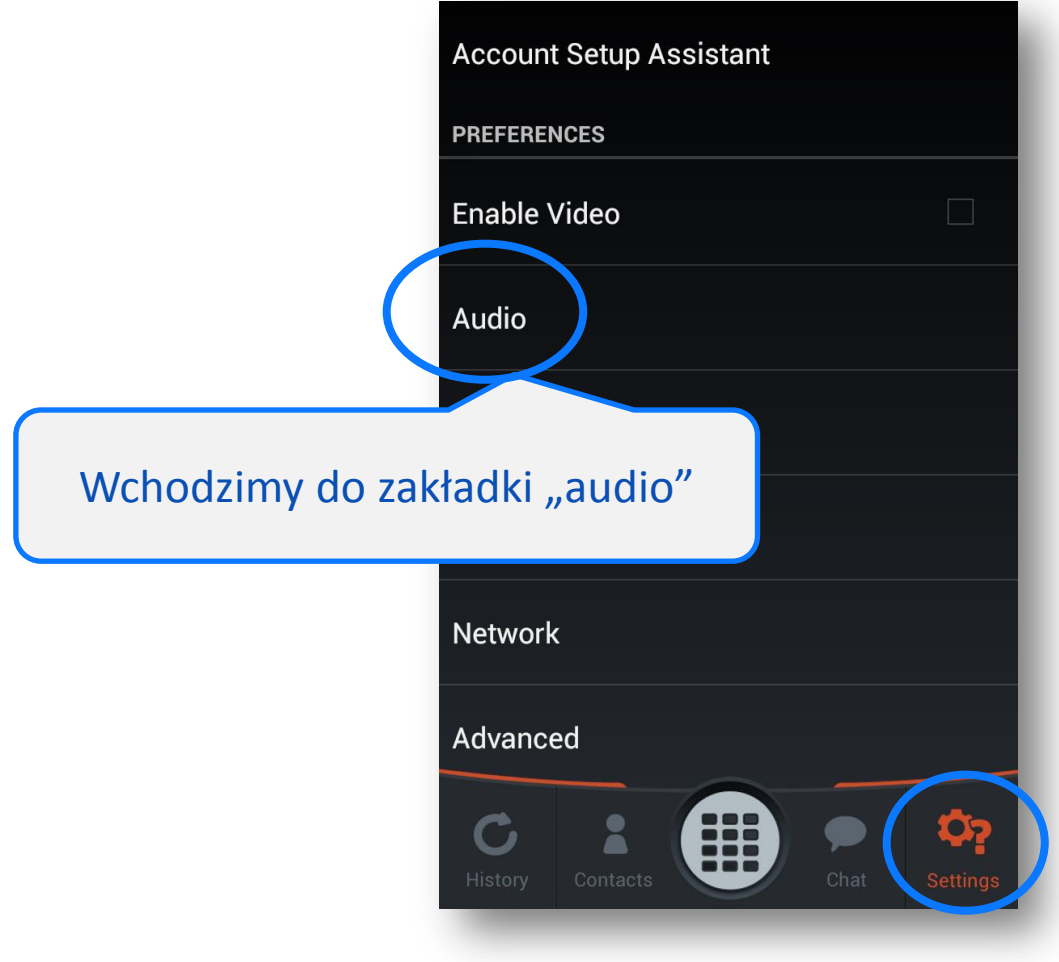

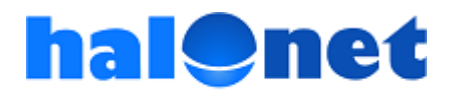

#### Krok 2.2. Zmieniamy ustawienia konta cd.

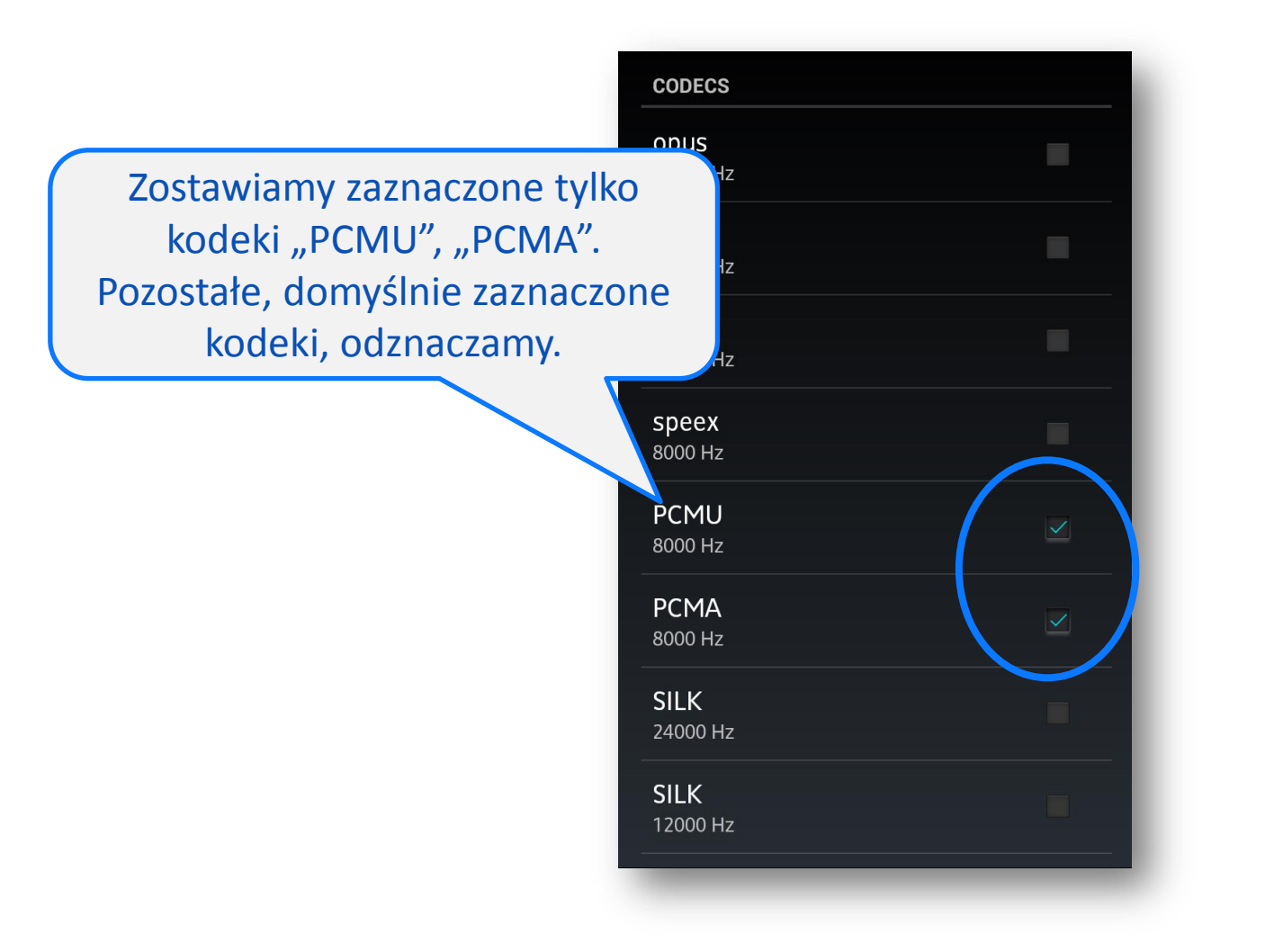

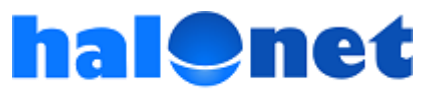

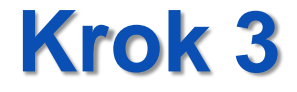

### Pierwsza rozmowa!

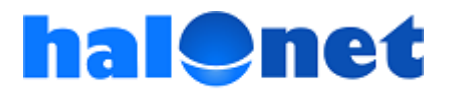

#### Krok 3.1. Wykonujemy połączenie

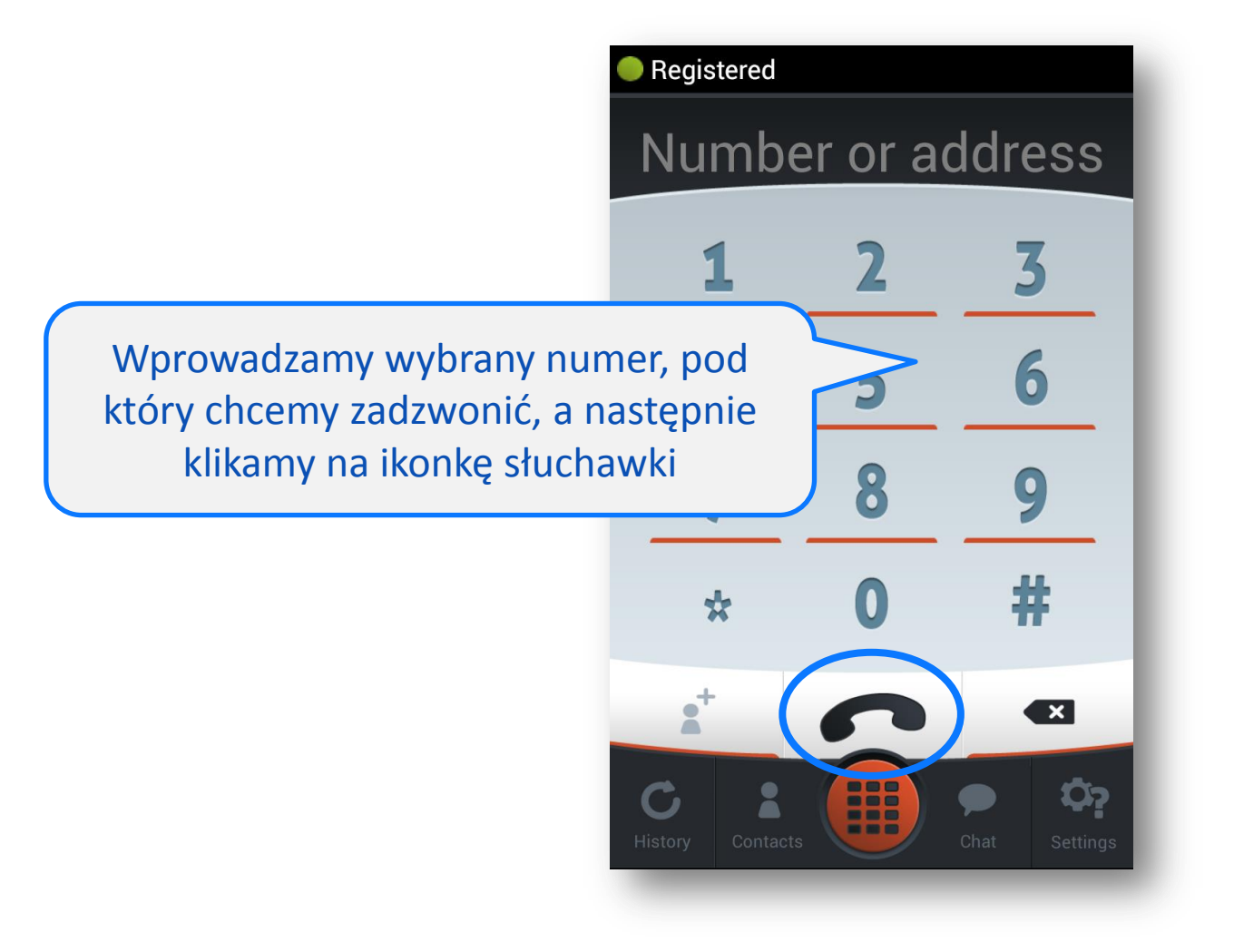

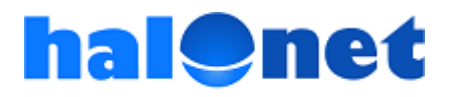

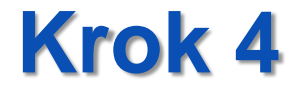

## Wychodzimy z Linphone

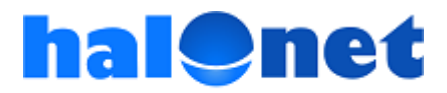

#### Krok 4.1. Wyjście z Linphone

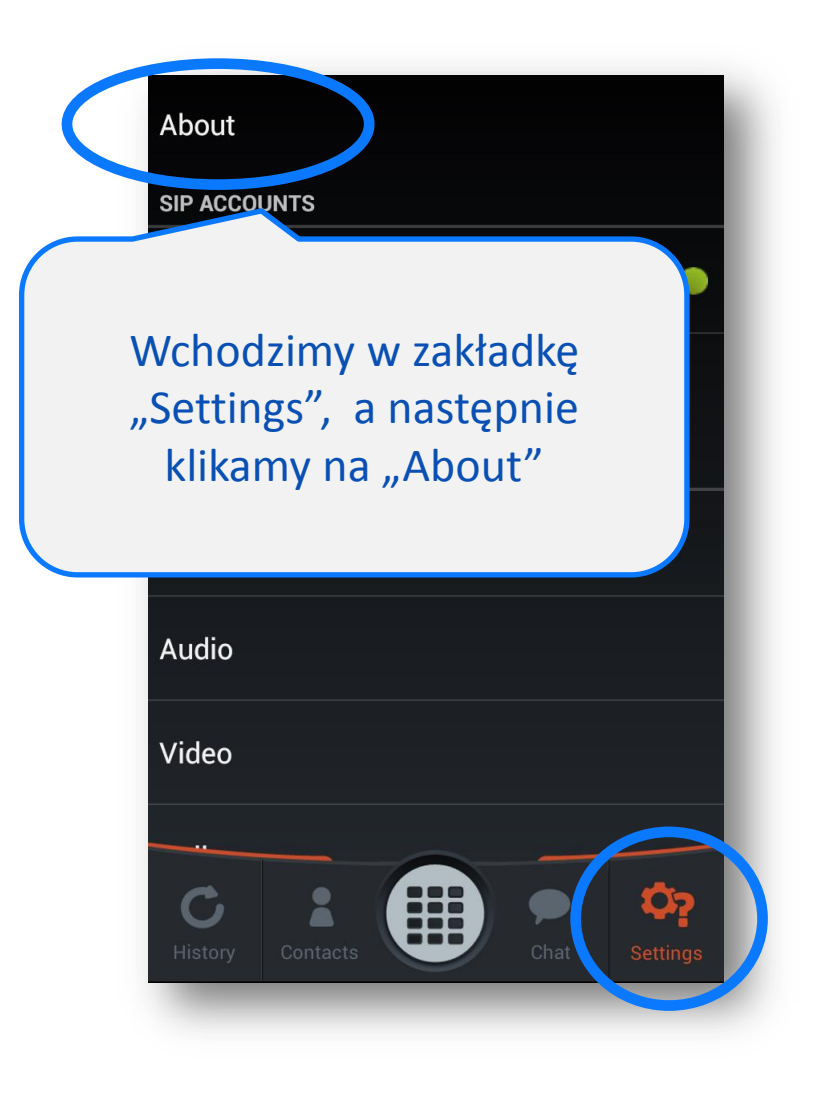

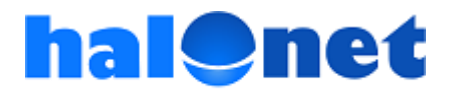

#### Krok 4.1. Wyjście z Linphone cd.

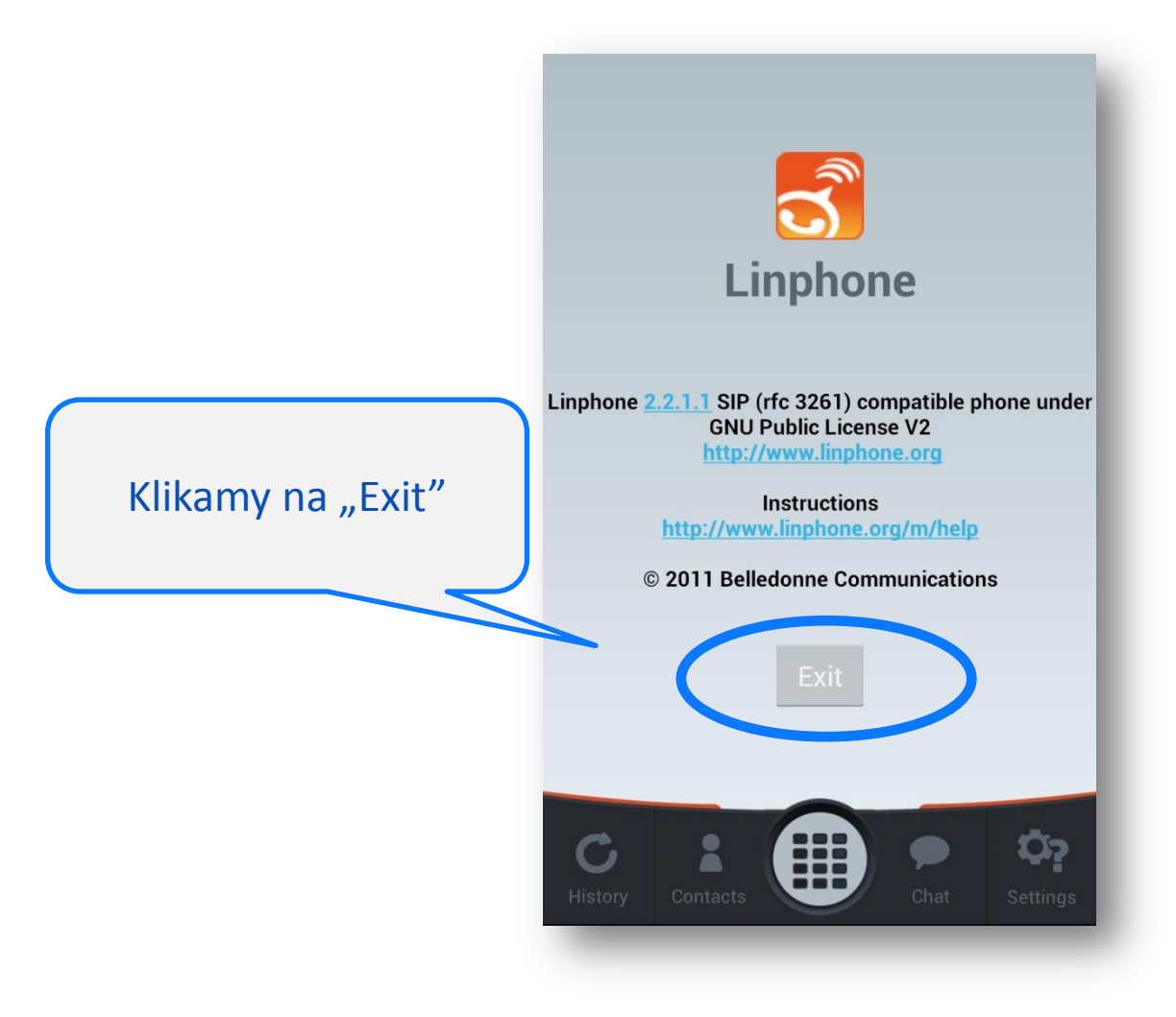

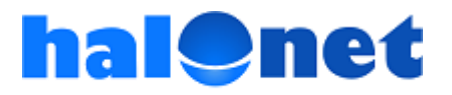

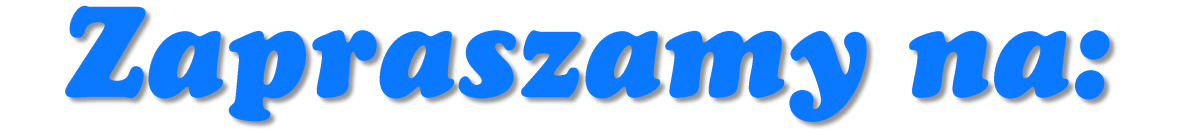

## <u>www.halonet.pl</u>

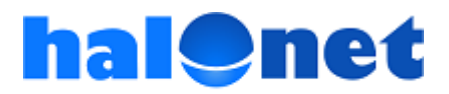